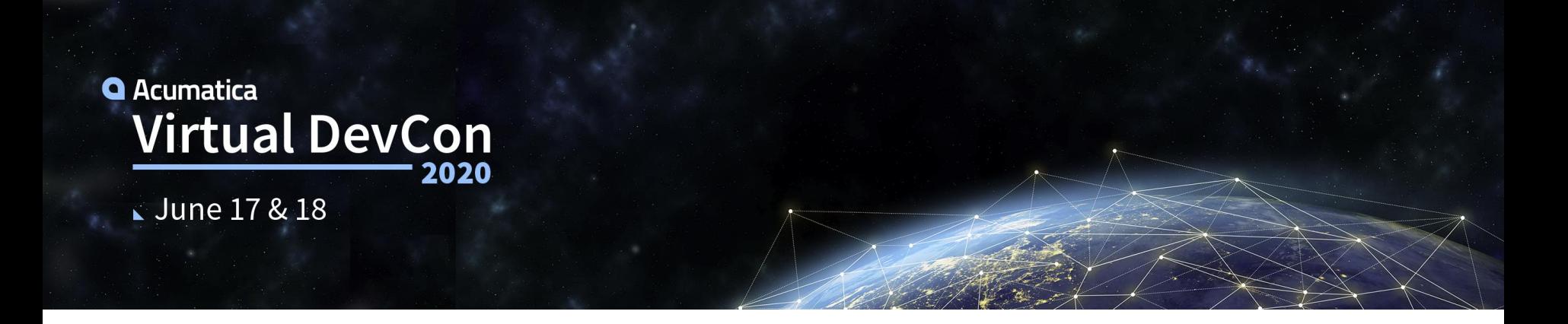

## **Taking Advantage of Acumatica's Testing Framework & Tools to Build Quality Applications**

Dmitrii Naumov Solutions Architect Acumatica

#### **Agenda**

## • QA Procedures Overview

- o In Acumatica ERP
- o For ISV Solutions

## • Automated Tests

- o Types
- o CB API Tests
- o Unit Tests Framework

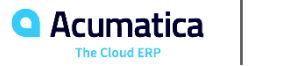

QA Procedures Overview

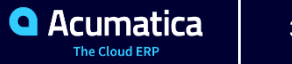

#### **Quality Assurance Procedures in Acumatica ERP**

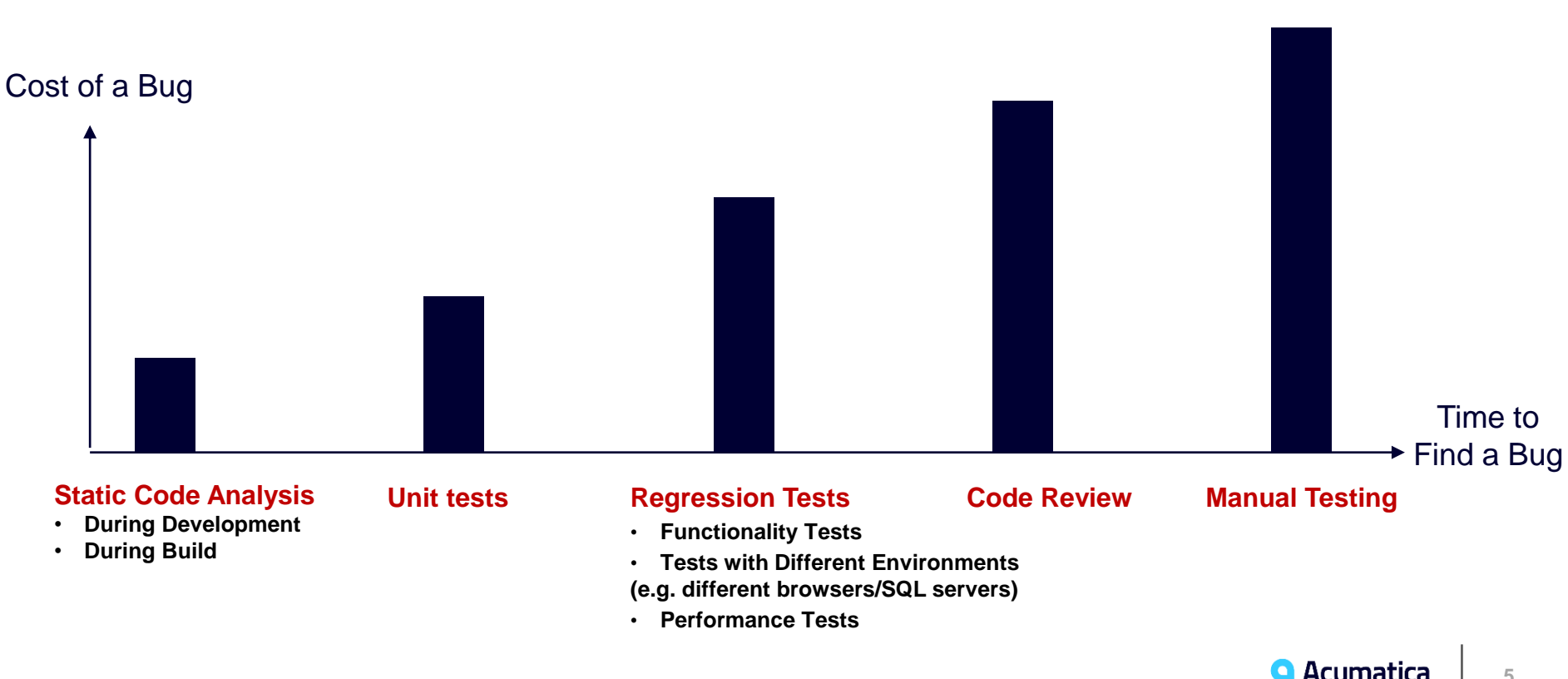

The Cloud ED

#### **Quality Assurance Procedures for ISV Solutions**

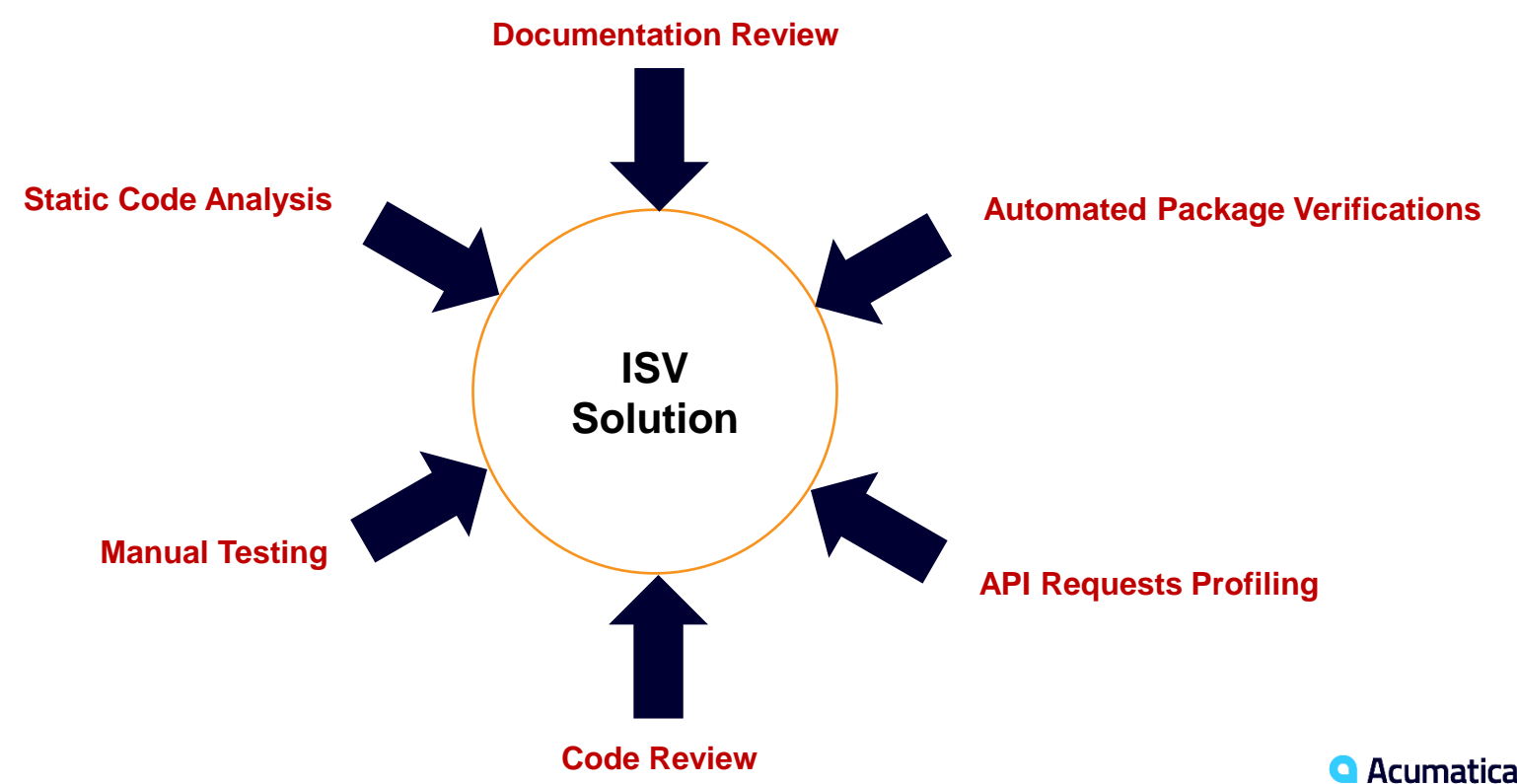

The Cloud FRE

**6**

Automated Testing

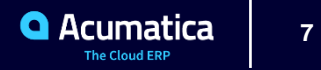

### **Automated Testing**

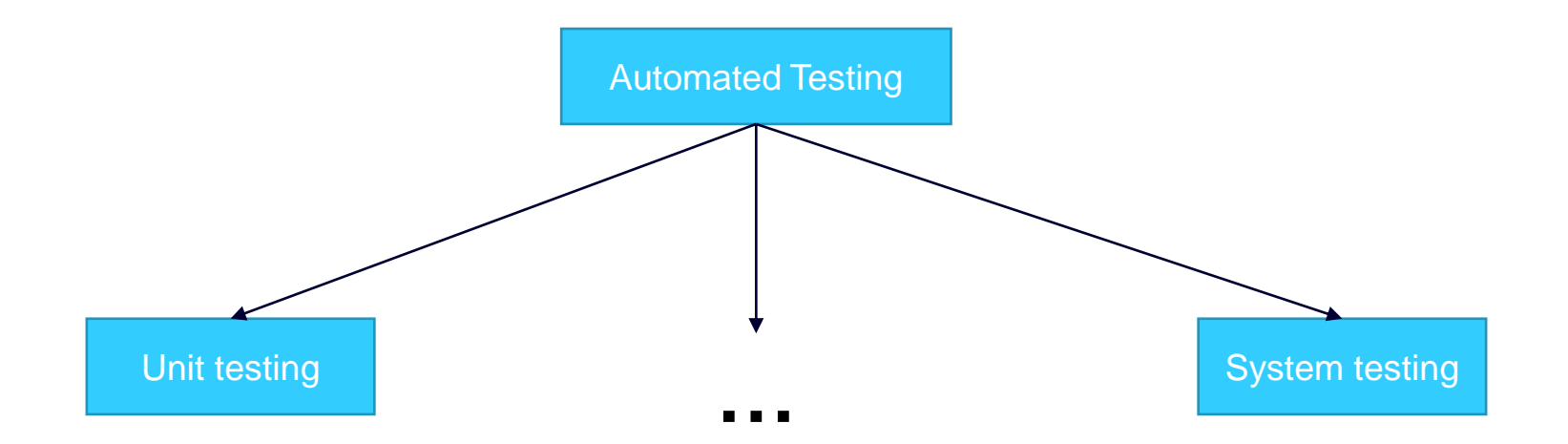

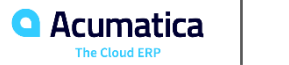

## **Automated Testing for Acumatica ERP**

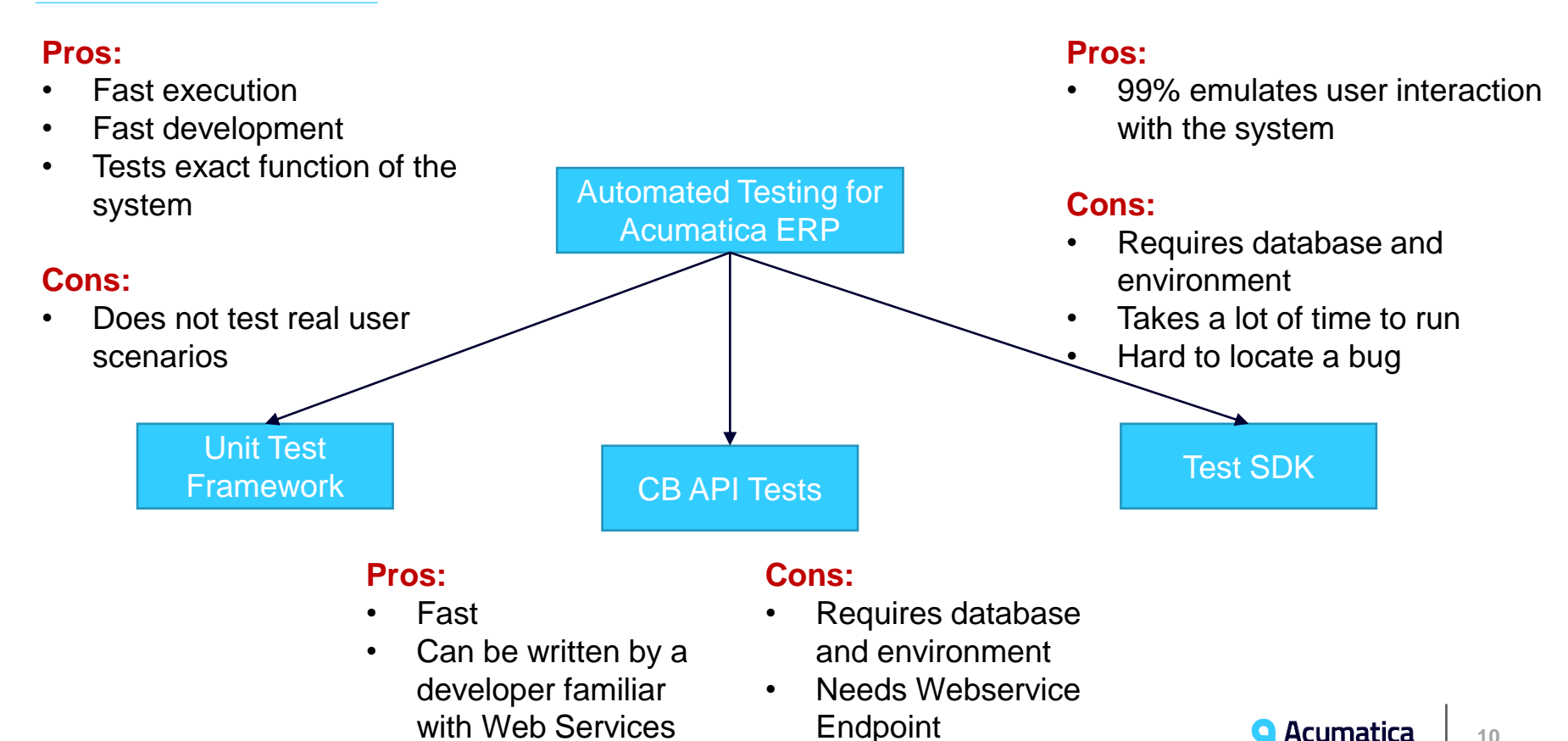

Testing With Contract Based API

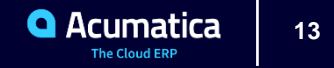

#### **Example of Contract Based API Test**

- It is important to have data generated to not be dependent on the exact state of the DB
- Works for Process with great variety of options/possible workflows

```
[Fact]
0 references | dnaumov, 80 days ago | 1 author, 1 change
public void ReceiptCalculationWithEmployeePart()
```

```
ReceiptEntry entry = PutReceiptsEntry( client, "ReceiptCalculationWithEmployeePart", 5, 5);
entry.Amount.Value.ShouldBeEquivalentTo(25);
entry.ClaimAmount.Value.ShouldBeEquivalentTo(25);
```

```
entry.FmployeePart.Value = 5;entry = client.Put(entry). As <b>Receiptern</b> ();entry.Amount.Value.ShouldBeEquivalentTo(25);
entry.ClaimAmount.Value.ShouldBeEquivalentTo(20);
```
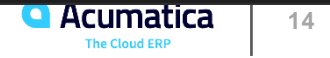

Unit Test Framework

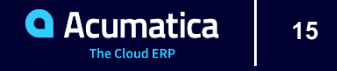

#### **Acumatica Test Framework**

- Tests PXGraph behavior
- Code is very similar to our Acumatica Framework code
- Selection of records from the database is easy to mock-up

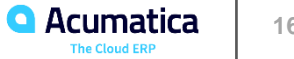

#### **Mocking Data and Dependencies**

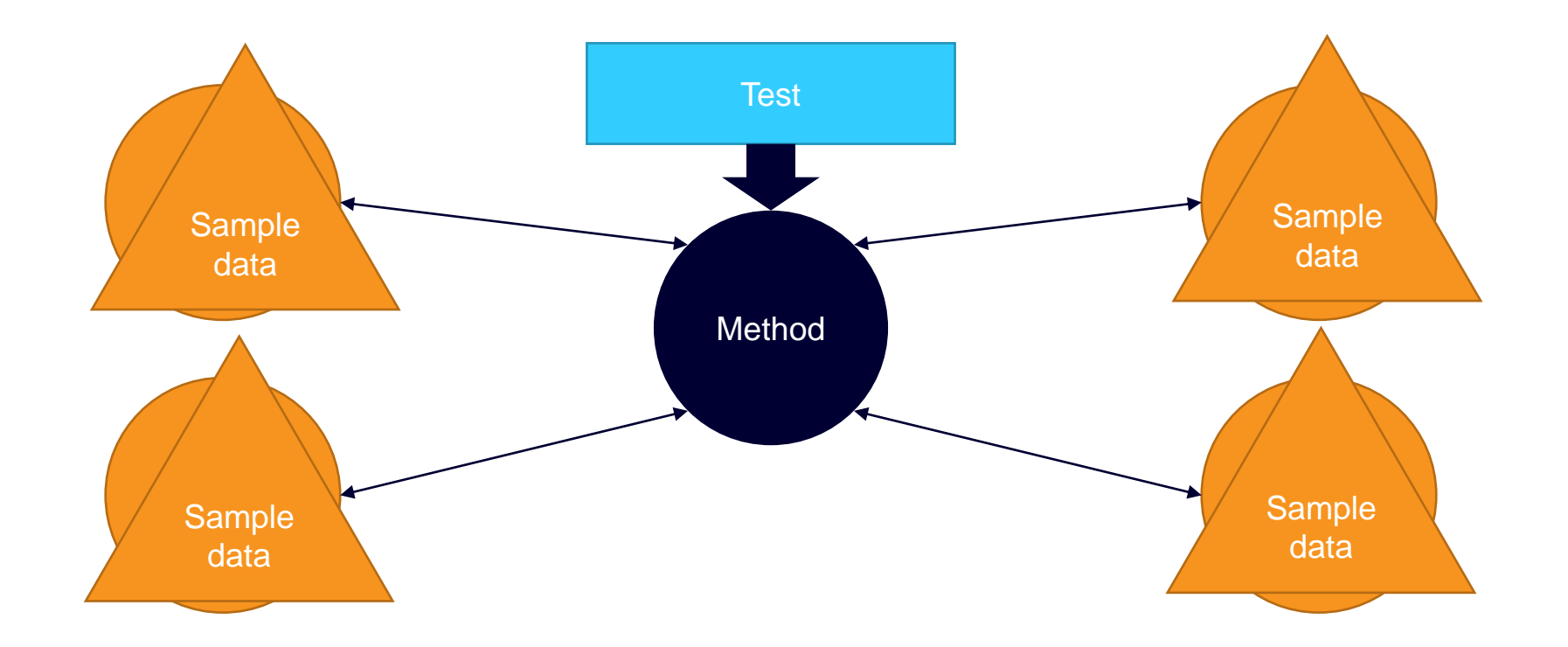

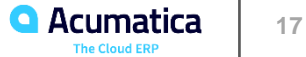

#### **Writing Your First Unit Test**

**Step 1:** Create your unit test class

- **Step 2:** Setup the data you need for the test
- **Step 3:** Execute the action
- **Step 4. Verify the result**

**Include the following information in the test name:**

- **The fact that it is a test (versus a setup method)**
- **The functionality that you're testing**
- **A brief and clear description of the expected result**
- **A brief and clear description of the testing conditions**

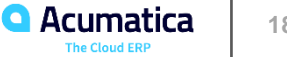

#### **Writing Your First Unit Test**

#### **Step 4: Write Your First Unit Test**

```
[Fact]
public void Test_GenerateTransactions_ThrowsException_When_Docu
mentDateIsNull()
{
   // Arrange
   // -deferralSchedule.DocDate = null;
    _scheduleDetail.DocDate = null;
   // Action
   // -CreateTransactionsGenerator();
   // Assert
   // -Assert.Throws<PXException>(() => GenerateTransactions());
}
```
#### **Step 5: Run Your Unit Test**

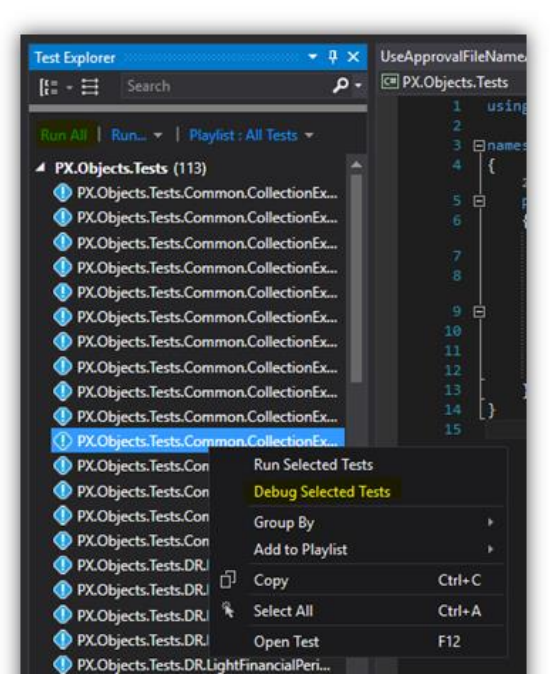

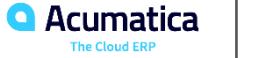

#### **Summary**

- **There are several different procedures to make sure the quality of the solution is good**
- **Different approaches and tools may find different kinds of bugs, so it is important to leverage all of them**
- **It is important to have quality assurance procedures on each step of the development so the bug is found as early is possible**
- **Acumatica provides a rich set of tool for QA**

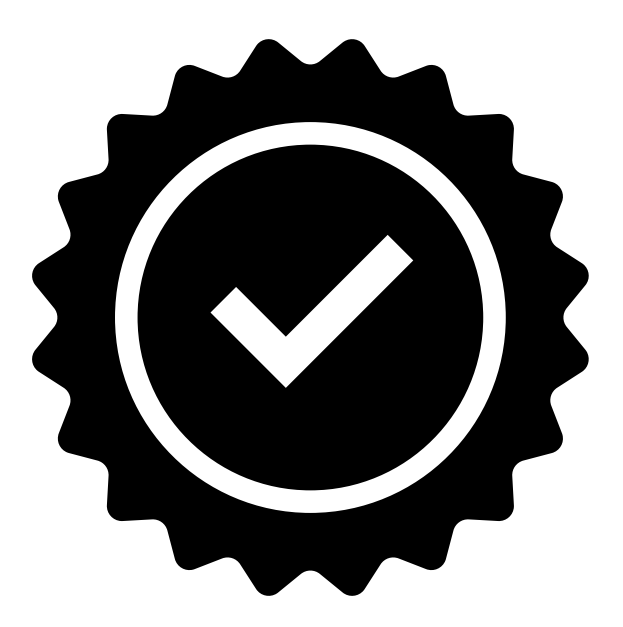

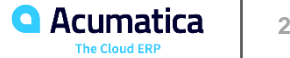

#### **Useful Resources**

- **Unit Test Example**: <https://github.com/Acumatica/UnitTestsDemo>
- **Test SDK:** <http://acumatica-builds.s3.amazonaws.com/index.html?prefix=builds/20.1/20.105.0024/TestSDK/>
- I**SV Certification Guidelines:** [https://portal.acumatica.com/wp-content/uploads/2020-R1-Acumatica-ISV-](https://portal.acumatica.com/wp-content/uploads/2020-R1-Acumatica-ISV-Software-Certification-Guidelines.pdf)Software-Certification-Guidelines.pdf

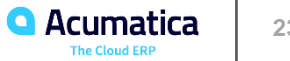

## **To Be Continued...**

62

#### **Today:**

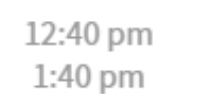

Sergey Nikomarov & Evgeny Afanasiev Acuminator & Other Important Developer Tools

#### **Tomorrow:**

O

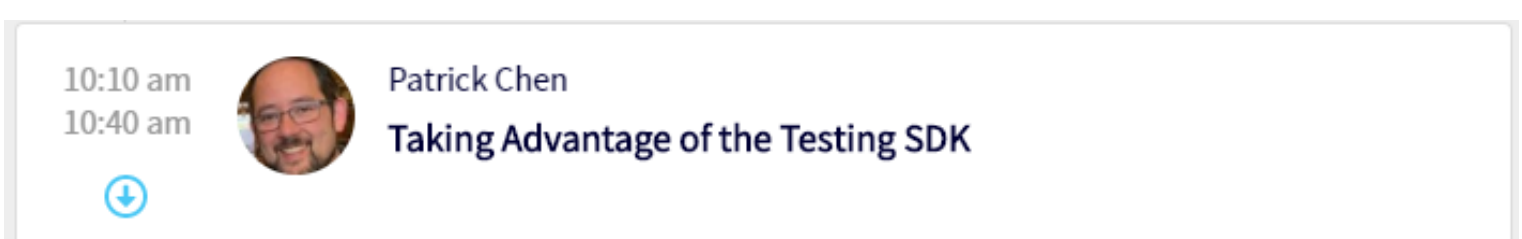

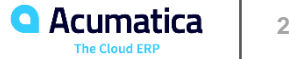

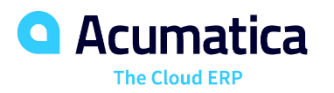

# Thank You!

#### **Dmitrii Naumov**

dnaumov@acumatica.com